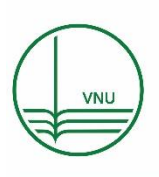

VNU Journal of Science: Education Research

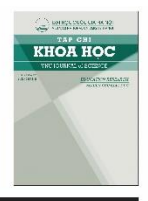

Journal homepage: https://js.vnu.edu.vn/ER

Original Article

# Using Appsheet and Apps Script to Develop Management and Implementation Applications for University Education Programs

Pham Ngoc Son\*

*Hanoi Metropolitan University, 98 Duong Quang Ham, Cau Giay, Hanoi, Vietnam*

Received 28 December 2022 Revised 17 January 2024; Accepted 01 February 2024

**Abstract:** A smart university management system is developed in a synchronized manner based on various interconnected modulees. Managing and implementing the training program is a rigorous and highly synchronized process of school management. In this article, we introduce the use of Appsheet and Apps Script to build an application for managing the implementation of a university's training program. The result of this research, which effectively supports the university's operations and is expandable, integrates with other applications to form a smart educational ecosystem.

*Keywords:* Appsheet, Apps Script, smart university, training management, training program.

<span id="page-0-0"></span>\* Corresponding author.

\_\_\_\_\_\_\_

*E-mail address:* pnson@daihocthudo.edu.vn

https://doi.org/10.25073/2588-1159/vnuer.4736

## Nghiên cứu Appsheet, Apps Script để xây dựng ứng dụng quản lý và triển khai chương trình đào tạo ở trường đại học

Phạm Ngọc Sơn\*

*Trường Đại học Thủ đô Hà Nội, 98 Dương Quảng Hàm, Cầu Giấy, Hà Nội, Việt Nam*

Nhận ngày 28 tháng 12 năm 2022

Chỉnh sửa ngày 17 tháng 01 năm 2024; Chấp nhận đăng ngày 01 tháng 02 năm 2024

**Tóm tắt:** Một hệ thống quản lý đại học thông minh được xây dựng đồng bộ trên cơ sở của những module khác nhau, có tính đa kết nối. Quản lý và triển khai chương trình đào tạo là một quy trình nghiêm ngặt và tính đồng bộ cao của hệ thống quản lý trường học. Trong bài viết này, chúng tôi giới thiệu việc sử dụng Appsheet và Apps Script để xây dựng một ứng dụng quản lý việc triển khai chương trình đào tạo của một trường đại học. Sản phẩm của nghiên cứu này, hỗ trợ đắc lực trong công việc của trường đại học và có khả năng mở rộng, kết nối với các ứng dụng khác để tạo thành một hệ sinh thái của trường học thông minh.

*Từ khóa:* Apps Script, đại học thông minh, quản lý đào tạo, chương trình đào tạo.

#### **1. Mở đầu [\\*](#page-1-0)**

Gần đây, mọi thứ đều thông minh: nhà cửa, thiết bị, xe hơi thậm chí trường học hay thành phố. Trường học thông minh đã được nghiên cứu và có những bước phát triển nhanh chóng dẫn đến sự chuyển đổi giáo dục; tính kết nối giữa các nhà quản lý giáo dục, giảng viên và sinh viên được đẩy mạnh. Trường học thông minh sử dụng các ứng dụng với công nghệ mới trong quản lý, giảng dạy nhằm cung cấp một dịch vụ giáo dục có chất lượng tốt nhất [1]. Những công nghệ thông minh có khả năng để chuyển đổi quy trình quản lý đào tạo trong các tổ chức giáo dục. Do đó, có nhiều cuộc khảo sát để tìm hiểu về việc nâng cao hiệu quả và chất lượng đào tạo, thu hút sinh viên thông qua các ứng dụng công nghệ số [2]. Chẳng hạn như học tập di động dựa trên cơ sở điện toán đám mây, là nền tảng cho học tập từ xa. Theo cách này, giáo dục thông minh về cơ bản sẽ mở ra cơ hội để tăng cường các công cụ học tập và cung cấp nội dung giảng dạy trên cơ sở công nghệ [3]. Máy tính hoặc các thiết bị thông minh của sinh

\_\_\_\_\_\_\_

*Địa chỉ email:* pnson@daihocthudo.edu.vn

https://doi.org/10.25073/2588-1159/vnuer.4736

viên được kết nối internet có khả năng truy cập trực tiếp vào bất kì nguồn thông tin nào trong lớp học hoặc nhà trường. Không những vậy, sự kết nối giữa các thiết bị không dây cùng với nền tảng ứng dụng di động đặt nền móng cho kỉ nguyên mới của giáo dục thông minh [4].

Các ứng dụng di động đóng một vai trò thiết yếu trong việc cung cấp, trao đổi các loại thông tin và dữ liệu khác nhau, phục vụ hầu hết các lĩnh vực của đời sống. Sự phát triển ứng dụng dành cho thiết bị di động (app) bùng phát vào năm 2010, khi nhà cung cấp của Apple (Apple App Store) và Google (Google Play) xuất hiện trên thị trường, dẫn đến sự xuất hiện của cái gọi là nền kinh tế ứng dụng, phục vụ cho tất cả các hoạt động kinh tế, sản phẩm và các dịch vụ như chia sẻ xe hơi, công cộng, gọi phương tiện di chuyển, du lịch, năng lượng, sức khoẻ, di động, chất thải, an toàn công cộng, quản lý nước và những thứ khác thông qua các ứng dụng cho người dùng điện thoại di động và các thiết bị thông minh [5-7].

Thông thường trước kia, các tổ chức có nhu cầu sẽ phát triển ứng dụng di động riêng để phục vụ công việc của họ. Tuy nhiên, sự phát triển của các ứng dụng di động khá tốn kém và tốn thời gian, vì nó đòi hỏi kỹ năng và chuyên

<span id="page-1-0"></span><sup>\*</sup> Tác giả liên hệ.

môn lập trình cao. Trong bài báo này, chúng tôi trình bày một cách tiếp cận đối với dữ liệu mở để phát triển ứng dụng di động nhằm quản lý quá trình thực hiện chương trình đào tạo, là một trong những nội dung nằm trong hệ sinh thái trường đại học thông minh dựa trên công nghệ AppSheet và Apps Script. Nền tảng này hầu như không yêu cầu mã hoá, lập trình code nhưng lại cung cấp giao diện người dùng nâng cao, trực quan hóa dữ liệu và các khả năng hỗ trợ AI mà không cần phải bổ sung code hoặc gói phần mềm khác.

#### **2. Nền tảng, công cụ nghiên cứu**

#### *2.1. Appsheet*

AppSheet [8] là một nền tảng trực tuyến của Google, cho phép xây dựng ứng dụng di động hoạt động trên máy tính bảng, thiết bị thông minh và web, cơ sở dữ liệu được xây dựng trên nền tảng công nghệ đám mây. Appsheets có thể được sử dụng một cách hiệu quả trong lĩnh vực giáo dục để nâng cao trải nghiệm học tập và hỗ trợ các hoạt động giáo dục đa dạng. Việc sử dụng Appsheets cho phép tạo ra các ứng dụng tương tác và dễ sử dụng trong giáo dục mà không yêu cầu cao về kỹ năng lập trình, mã hóa [9]. Các ứng dụng này có thể được phát triển cho các mục đích khác nhau, như tạo ứng dụng quản lý nhà trường, quản lý người học hoặc phát triển chương trình đào tạo, dạy học cho các thiết bị thông minh [9, 10]. Các ứng dụng này có thể nâng cao trải nghiệm học tập bằng trên môi trường web hoặc thiết bị di động có tính tương tác. Một ví dụ, ứng dụng Arijo cho phép sinh viên thực hiện các thí nghiệm và tải lên kết quả của họ lên internet để lưu trữ. Arijo đã được phát triển bằng cách sử dụng khung ứng dụng Appsheet kết hợp Adobe Photoshop và Google Maps [10]. Bằng cách sử dụng Appsheets, giáo viên có thể tạo ra trải nghiệm học tập thú vị và tương tác, khuyến khích sinh viên tham gia tích cực vào việc thu thập và phân tích dữ liệu.

Sử dụng Appsheet làm công cụ để xây dựng ứng dụng quản lý việc triển khai chương trình đào tạo có nhiều lợi thế cho nhóm nghiên cứu cũng như người sử dụng. Bởi vì, Appsheet là công cụ không đòi hỏi người sử dụng phải có nền tảng kiến thức cao về lập trình, hầu hết các dữ liệu được lưu trữ tại bảng tính thông dụng, người sử dụng có thể kiểm soát dễ dàng các nguồn dữ liệu [11]. Chức năng của ứng dụng cũng đa dạng và được cập nhật liên tục nên đáp ứng được với hầu hết các nhu cầu cơ bản, cơ sở dữ liệu được quản lý bằng điện toán đám mây nên dễ dàng mở rộng theo nhu cầu. Dữ liệu được thu thập và xử lý liên tục, các phép toán được thực hiện mà không mất quá nhiều thời gian.

#### *2.2. Apps Script*

Apps Script của Google là một nền tảng viết mã do Google phát triển, cho phép người dùng tự động hóa các nhiệm vụ và mở rộng chức năng của các ứng dụng Google Workspace [12]. Apps Script cho phép tích hợp dễ dàng với Google WorkSpace (Gmail, Google doc, Google Form, Google Sheet, Google Drive,…) [13]. Một cách sử dụng Apps Script của Google trong giáo dục là tự động hóa các nhiệm vụ lặp đi lặp lại. Ví dụ, giáo viên có thể sử dụng Apps Script để tự động hóa quá trình tạo và gửi email cá nhân đến sinh viên hoặc phụ huynh. Apps Script có thể được sử dụng để tích hợp các ứng dụng Google Workspace với các hệ thống và dịch vụ bên ngoài. Ví dụ, giáo viên có thể sử dụng Apps Script để kết nối Google Forms với cơ sở dữ liệu hoặc hệ thống quản lý học tập, cho phép truyền dữ liệu và tích hợp một cách liền mạch. Điều này có thể tối ưu hóa quy trình làm việc, tiết kiệm thời gian và công sức, cho phép giáo viên tập trung vào các khía cạnh quan trọng hơn của công việc, như lập kế hoạch bài giảng và tương tác với sinh viên. Ngoài ra, Apps Script có thể được sử dụng để tạo tài liệu học tập tương tác và bài kiểm tra. Giáo viên có thể phát triển các ứng dụng tùy chỉnh bằng Apps Script để cung cấp trải nghiệm học tập tương tác cho sinh viên [14].

Apps Script của Google có thể được sử dụng một cách hiệu quả trong giáo dục để tự động hóa nhiệm vụ, tạo ứng dụng tùy chỉnh, tích hợp hệ thống và nâng cao trải nghiệm học tập. Bằng cách sử dụng khả năng của Apps Script, giáo viên có thể tối ưu hóa quy trình làm việc, phát triển tài liệu học tập tương tác và mở rộng chức năng của các ứng dụng Google Workspace trong đó có AppSheet để đáp ứng nhu cầu giáo dục cụ thể của họ.

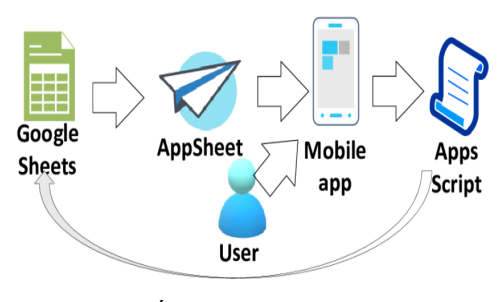

Hình 1. Ứng dụng di động dựa trên AppSheet và Apps Script. *Nguồn:* [15].

Trong bài báo này, chúng tôi sử dụng các khả năng của Apps Script liên quan đến Google Sheet được AppSheet sử dụng để phát triển ứng dụng di động quản lý chương trình đào tạo trong một trường đại học. Ứng dụng di động được minh hoạ trong Hình 1, ở đó sử dụng mối quan hệ giữa Appsheet, Apps Script và Google sheet. Bằng việc sử dụng sức mạnh của Appsheet cùng với xây dựng một kịch bản phù hợp, chúng tôi đã giảm thiểu đáng kể thời gian để xây dựng ứng dụng di động so với khung đa nền tảng truyền thống [16].

## **3. Nội dung nghiên cứu**

### *3.1. Triển khai chương trình đào tạo trong năm học*

Chương trình đào tạo (Program of Training) là một bản thiết kế tổng thể cho một hoạt động đào tạo (khoá đào tạo) cho biết toàn bộ nội dung cần đào tạo, chỉ rõ những gì có thể trông đợi ở người học sau khoá đào tạo, phác thảo ra quy trình cần thiết để thực hiện nội dung đào tạo, các phương pháp đào tạo và cách thức kiểm tra, đánh giá kết quả học tập và tất cả những cái đó được sắp xếp theo một thời gian biểu chặt chẽ.

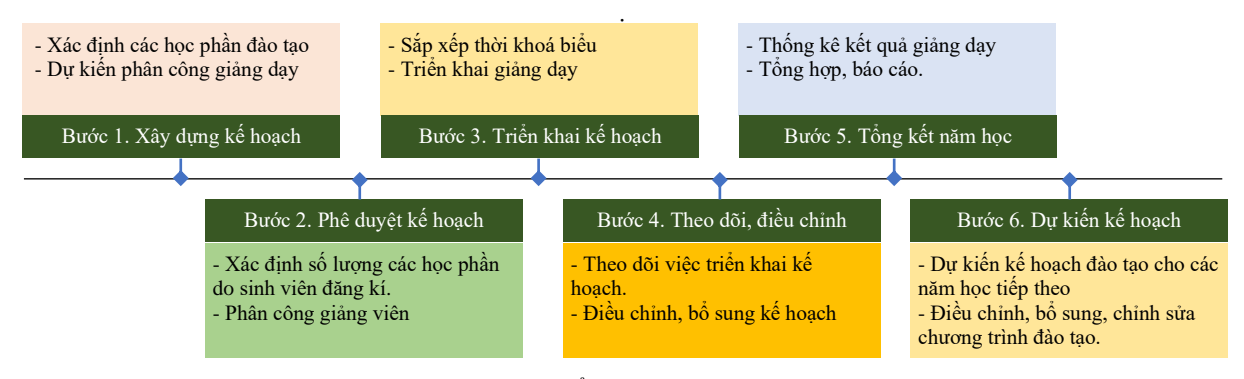

Hình 2. Quy trình triển khai chương trình đào tạo.

Chương trình đào tạo thể hiện trình độ đào tạo; đối tượng đào tạo, điều kiện nhập học và điều kiện tốt nghiệp; mục tiêu đào tạo, chuẩn kiến thức, kĩ năng của người học khi tốt nghiệp; khối lượng kiến thức lý thuyết, thực hành, thực tập; kế hoạch đào tạo theo thời gian thiết kế; phương pháp và hình thức đào tạo; cách thức đánh giá kết quả học tập; các điều kiện thực hiện chương trình. Quản lý vi mô đối với các chương trình đào tạo là sự chấp hành, điều hành trong cơ sở đào tạo [17]. Quản lý vi mô gắn với các yêu cầu mang tính tác nghiệp, kỹ thuật, gắn

chặt với tiến trình đào tạo như xây dựng các quy chế đào tạo nội bộ, quy trình quản lý nội bộ, kiểm soát nội dung đào tạo cụ thể bên trong, phân công, phân nhiệm, giao quyền hay ủy quyền, điều hành các chương trình đào tạo, khóa học cụ thể,...

Chương trình đào tạo được xây dựng cho từng khoá học, ngành học và có thể được điều chỉnh, bổ sung hay phát triển chương trình. Trong trường đại học, đơn vị quản lý quản lý đào tạo phối hợp cùng với các khoa đào tạo và các đơn vị khác để triển khai chương trình đào tạo. Trong lịch trình năm học, chương trình đào tạo được thực hiện theo 6 bước, mô tả bằng sơ đồ tại Hình 2.

Khi sử dụng Appsheet và App Script để xây dựng ứng dụng di động để quản lý toàn bộ quy trình trên, nội dung các công việc được thực hiện trên cùng một cơ sở dữ liệu, dễ dàng xây dựng kế hoạch và phân công chuyên môn. Ngoài ra, cơ sở dữ liệu của quy trình này được kết nối với các quy trình khác như quản lý công tác giảng dạy của giáo viên, quản lý kết quả học tập sinh viên,…

### *3.2. Ứng dụng MyHNMU*

Ứng dụng di động MyHNMU cho phép nhập các dữ liệu đầu vào gồm chương trình đào tạo cho từng khoá học, thông tin về đội ngũ giảng viên như trình độ chuyên môn, chuyên ngành, học hàm, học vị. Các thông tin này được kết nối với module quản lý nhân sự. Người dùng được phân quyền ở các mức độ khác nhau để sử dụng ứng dụng. Sự phân quyền ở đây có thể theo cấp độ: *quản lý, quản trị, người sử dụng*.

Người *quản lý* có quyền cao nhất, phân công, cấp quyền, phân quyền, cắt quyền *người sử dụng*, đồng thời có thể tham gia điều khiển các thao tác khác trong ứng dụng. Cán bộ *quản trị* được phân thành các lĩnh vực khác nhau, nhập dữ liệu và thực hiện các công việc kĩ thuật theo yêu cầu của người quản lý. Đối với *người sử dụng* thông thường, nhận nhiệm vụ được phân công, thực hiện theo kế hoạch, tra cứu thông tin và tổng hợp báo cáo kết quả. Ngoài ra, ứng dụng có thể phân quyền đối với từng cá nhân cụ thể thông qua ID người sử dụng. Tổng hợp phân quyền được thống kê trong Bảng 1.

Bảng 1. Phân quyền sử dụng người dùng

| TT | Phân câp                                      | Phân quyền                                                                                                    |  |  |
|----|-----------------------------------------------|----------------------------------------------------------------------------------------------------|--|--|
|    | Quản lý<br>(Lãnh đạo trường,<br>khoa, bộ môn) | - Phân công trách nhiệm cụ thể cho lãnh đạo khoa, bộ môn. Lãnh đạo khoa, bộ<br>môn quản lý hoạt động của đội ngũ giảng viên trực thuộc khoa.<br>- Trực tiếp thực hiện các bước 1, 2, 3 và 6. Giám sát thực hiện bước 4.<br>- Xác nhận kết quả theo báo cáo của giảng viên ở bước 4. |  |  |
|    | Quản trị<br>(cán bộ kĩ thuật)                 | Cấp tài khoản người sử dụng. Chịu trách nhiệm kĩ thuật. Hỗ trợ người sử dụng.                                                                                                    |  |  |
|    | Người sử dụng<br>(giảng viên)                 | - Thực hiện công tác chuyên môn theo sự phân công ở bước 3. Đề xuất điều<br>chỉnh nếu có ở bước 4.<br>- Tổng hợp, báo cáo kết quả ở bước 5.                                                                                                    |  |  |

Quy trình triển khai được thiết lập trên ứng dụng được tiến hành theo 15 bước, quá trình thực hiện kéo dài theo lịch trình của một năm học (Bảng 2). Dữ liệu đầu vào và đầu ra cũng như quá trình thực hiện được phân công, phân cấp và giao nhiệm vụ rõ ràng.

Bảng 2. Quản lý triển khai đào tạo trên ứng dụng

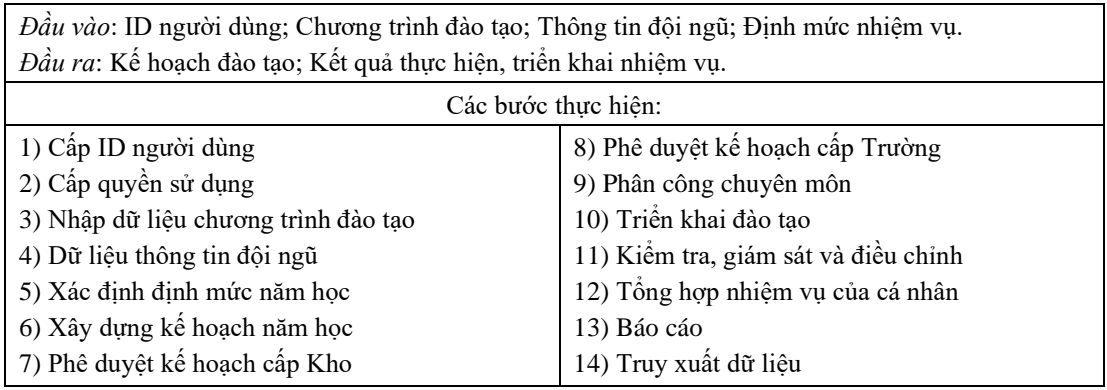

Đối với quản lý triển khai đào tạo, người quản lý giao nhiệm vụ cho cán bộ quản trị cập nhật chương trình đào tạo (Hình 3), cấp quyền sử dụng, xác định định mức và quản lý thông tin cá nhân của đội ngũ. ID có vai trò là *quản lý* được quyền xây dựng kế hoạch năm học.

Ứng dụng cho phép chỉ các học phần nằm trong chương trình đào tạo mới được đưa vào kế hoạch, việc lựa chọn các học phần thực hiện theo tên hoặc mã học phần, các thông tin chi tiết của học phần cũng được ấn định sẵn. Ứng dụng MyHNMU sử dụng chủ yếu trên các thiết bị thông minh, tuy nhiên, giao diện web thuận lợi hơn khi thực hiện các công việc có nhiều thông tin, giao diện mobile phù hợp khi tra cứu, theo dõi.

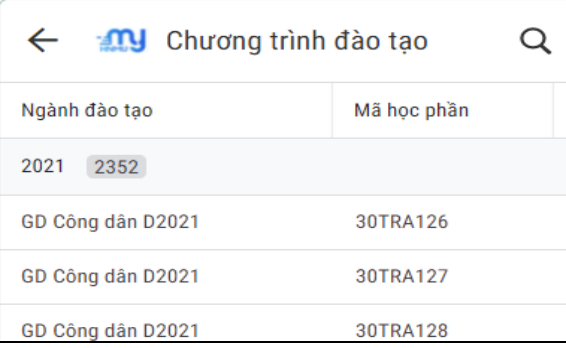

Hình 3. Chương trình đào tạo ngành Giáo dục Công dân D2021.

Quy trình triển khai chương trình đào tạo trong một năm học được chia làm 4 nhóm công việc cụ thể sau:

*i) Xây dựng kế hoạch (tương ứng với bước 1 trong quy trình)*, trên cơ sở chương trình đào đã được xây dựng, cán bộ quản lý xác định số lượng các học phần thực hiện trong năm học. Các học phần được lựa chọn phải đảm bảo quy định như tổng số tín chỉ cho từng học kì, điều kiện tiên quyết của học phần và các điều kiện khác.

Cán bộ quản lý xác định các học phần được đưa vào giảng dạy trong năm học, xây dựng kế hoạch cho một ngành đào tạo mới (Hình 4) và thêm các học phần giảng dạy cho ngành. Kế hoạch được xây dựng cho từng khoá học, từng chuyên ngành và tuân thủ chương trình đào tạo đã được phê duyệt.

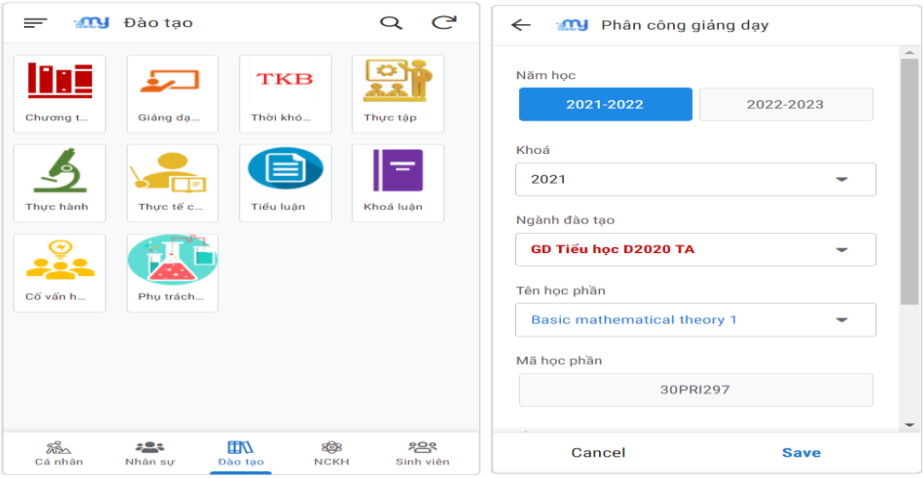

Hình 4*.* Xây dựng kế hoạch giảng dạy*.*

*ii) Phân công chuyên môn (bước 2):* sau khi đơn vị chức năng xác định được số lượng học phần sinh viên đăng kí, kiểm tra các điều kiện đảm bảo và phê duyệt kế hoạch. Cán bộ quản lý thực hiện việc phân công chuyên môn cho giảng viên. Người quản lý phân công giảng viên cho từng học phần theo ID, các thông tin của giảng viên như trình độ chuyên môn, học hàm, học vị, hệ số giờ giảng dạy được trích xuất từ cơ sở dữ liệu nhân sự và tự động cập nhật vào module.

Quá trình phân công chuyên môn được xét duyệt bởi các cấp lãnh đạo như cấp Khoa, cấp Trường. Khi được phê duyệt, ứng dụng sẽ khoá chế độ sử dụng, khi cần thay đổi, điều chỉnh cần được sự cho phép của cán bộ quản lý.

| Cảnh báo                 | Ghi chú                 | Địa điểm | Thời gian 3 | Thời gian 2           |
|--------------------------|-------------------------|----------|-------------|-----------------------|
|                          |                         |          |             |                       |
| Trùng Thời gian_Địa điểm |                         |          |             | 14/03/2022-20/03/2022 |
| Trùng Thời gian_Địa điểm |                         |          |             | 14/03/2022-10/04/2022 |
|                          |                         |          |             |                       |
| Trùng Thời gian_Địa điểm |                         |          |             | 21/03/2022-01/05/2022 |
| Trùng Thời gian_Địa điểm |                         |          |             | 11/04/2022-01/05/2022 |
| Trùng Thời gian_Địa điểm |                         |          |             | 11/04/2022-24/04/2022 |
| Trùng Thời gian_Địa điểm |                         |          |             | 11/04/2022-24/04/2022 |
|                          |                         |          |             |                       |
| Trùng Thời gian_Địa điểm |                         |          |             | 11/04/2022-24/04/2022 |
|                          | Thứ 3(T1-4) Thứ 2(T6-9) |          |             | 11/04/2022-24/04/2022 |
|                          | Thứ 2(T1-5) Thứ 5(T1-4) |          |             | 11/04/2022-24/04/2022 |
| Trùng Thời gian_Địa điểm |                         |          |             | 11/04/2022-24/04/2022 |
|                          |                         |          |             |                       |
| Trùng Thời gian_Địa điểm |                         |          |             | 11/04/2022-24/04/2022 |

Hình 5. Hỗ trợ xếp thời khoá biểu.

iii) *Triển khai hoạt động giảng dạy (bước 3 và 4),* người dùng với vai trò quản lý sắp xếp thời khoá biểu cho các học phần, ứng dụng hỗ trợ cảnh báo các thông tin giúp việc sắp xếp thời khoá biểu nhanh chóng và thuận tiện (cảnh báo trùng giảng viên, thời gian hay địa điểm) (Hình 5). Các thông tin về kế hoạch giảng dạy được cập nhật đến mục cá nhân của từng giảng viên cũng như bảng tổng hợp để theo dõi. Người quản lý theo dõi việc thực hiện kế hoạch của giảng viên, bổ sung, điều chỉnh nếu cần thiết.

iv) *Tổng hợp kết quả và xây dựng kế hoạch năm học sau (bước 5 và 6),* các thông tin về phân công giảng dạy và tổng hợp giờ dạy của từng giảng viên được tổng hợp chung, đồng thời dữ liệu được tách lọc cho từng cá nhân. Người dùng tra cứu các thông tin trong mục cá nhân, công cụ lọc dữ liệu cho phép người sử dụng có thể tra cứu nhiều dữ liệu, thông tin khác nhau (Hình 6). Người quản lý thống kê, tổng hợp kết quả việc thực hiện nhiệm vụ năm học và xây dựng kế hoạch cho năm học sau.

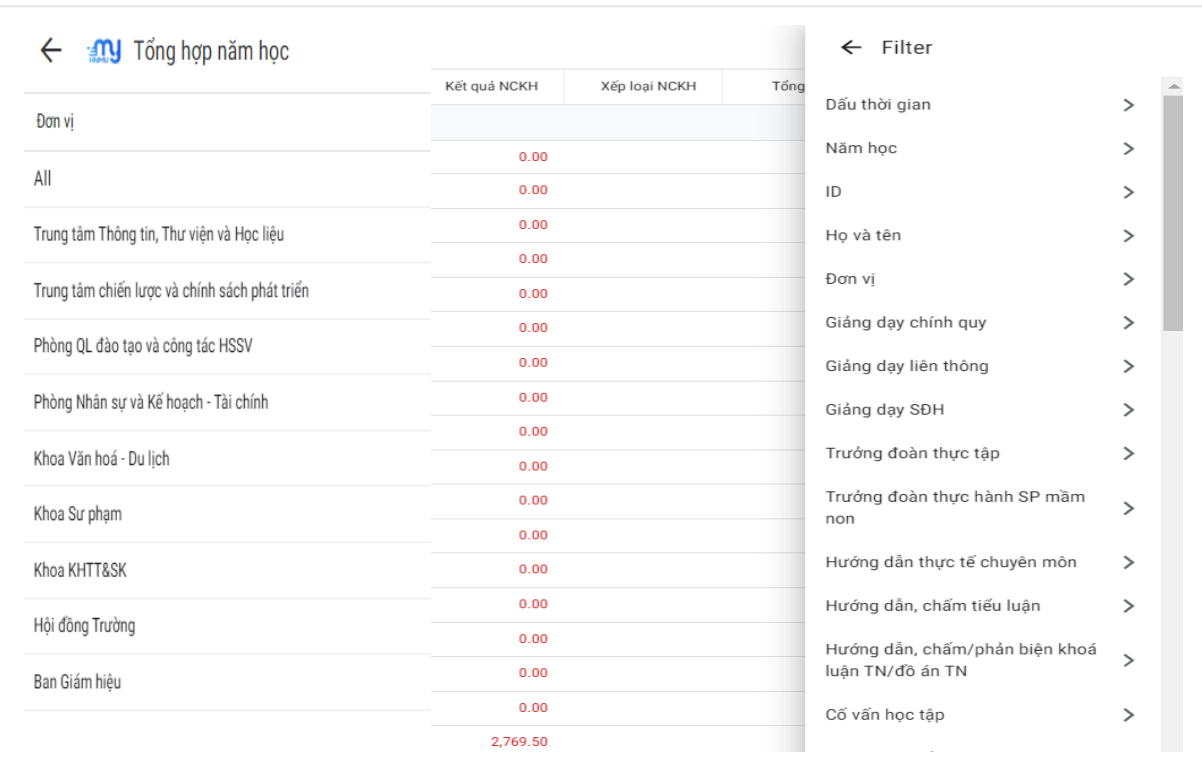

Hình 6. Lọc dữ liệu tổng hợp.

## **4. Thử nghiệm và đánh giá kết quả**

#### *4.1. Thử nghiệm ứng dụng*

Chúng tôi thử nghiệm trên hai thiết bị: 1) máy tính cá nhân được trang bị chip Intel Core i5-7500 CPU 3.4GHz với 16GB RAM DDR4 và Ổ cứng 1TB, trình duyệt Google Chrome và 2) iPhone 6S Plus (lõi kép, RAM 2GB) là đại diện của điện thoại thông minh iOS, thiết bị kết nối internet với tốc độ tải xuống/tải lên 50Mbps, điện thoại kết nối 3G.

Chúng tôi cài đặt app MyHNMU trên thiết bị iPhone 6S và sử dụng giao diện web. Dường dẫn truy cập được gửi trực tiếp đến email cá nhân người sử dụng (Hình 7).

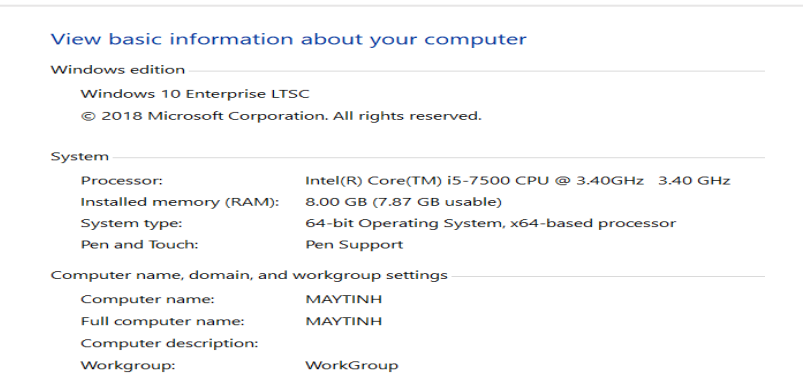

Hình 7. Máy tính sử dụng app MyHNMU.

Một số thông số được đánh giá như: thời gian tải ứng dụng, thời gian đồng bộ dữ liệu, bộ nhớ cần thiết cho ứng dụng AppSheet (gói Publisher Pro), mức sử dụng bộ nhớ RAM. Chúng tôi tiến hành thử nghiệm trên hai thiết bị và kết quả được tổng hợp tại Bảng 3. Theo kết quả đạt được, chúng tôi nhận thấy ứng dụng di động được xây dựng bằng cách sử dụng AppSheet và Google Script lấy Google Sheet làm công cụ có tốc độ khá cao so với các ứng dụng di động được phát triển bằng các giải pháp đa nền tảng.

Quá trình thử nghiệm cho thấy, thời gian tải dữ liệu của ứng dụng ban đầu mất khá nhiều thời gian, nguyên nhân do chúng phải đồng bộ dữ liệu từ Google Sheet, tuy nhiên sau khi dữ liệu đã tải xong, ứng dụng có thể đáp ứng ngay các thao tác được đáp ứng gần như ngay lập tức. Quá trình đồng bộ dữ liệu nhanh, người dùng có thể sử dụng khi đang cập nhật. Đối với các thiết bị, sẽ thuận tiện hơn khi sử dụng giao diện web bằng máy tính cá nhân thuận tiện hơn khi nhập dữ liệu, thiết bị di động phù hợp cho việc tra cứu thông tin và giám sát các hoạt động.

| Nội dung                  | Thông số |          |  |
|---------------------------|----------|----------|--|
| Thiết bị                  | Thông số | Thông số |  |
| Hệ điều hành              | Thông số | Thông số |  |
| Trang bị RAM của thiết bị | Thông số | Thông số |  |
| Thời gian tải ứng dụng    | Thông số | Thông số |  |
| Thời gian đồng bộ         | Thông số | Thông số |  |
| Sử dụng RAM (MB)          | Thông số | Thông số |  |

Bảng 3. Thử nghiệm ứng dụng

#### *4.2. Đánh giá hiệu quả sử dụng ứng dụng*

Tiến hành thử nghiệm trong thời gian 10 tháng, từ tháng 9/2022 đến 6/2023 tại khoa Sư phạm, Trường Đại học Thủ đô Hà Nội với 68 người tham gia, chi tiết được thống kê trong Bảng 4. Người tham gia được cấp tài khoản sử dụng, thực hiện các bước theo đúng trách nhiệm và phân quyền. Để đánh giá hiệu quả và sự cần thiết của việc sử dụng sản phẩm nghiên cứu, chúng tôi xây dựng phiếu hỏi khảo sát, với nội dung "Sự cần thiết của việc sử dụng ứng dụng MyHNMU trong công tác chuyên môn".

| TT | Vai trò       | Số lượng |
|----|---------------|----------|
|    | Quản lý       |          |
|    | Quản trị      |          |
|    | Người sử dụng |          |

Bảng 4. Số lượng người tham gia thử nghiệm

Bảng hỏi có 4 câu hỏi của việc triển khai theo nhóm công việc trong quy trình, sử dụng thang đo Likert với 5 mức độ (*Rất không cần thiết = 1; Không cần thiết = 2; Bình thường = 3; Cần thiết = 4; Rất cần thiết = 5*). Số liệu thu thập được xử lý bằng phần mềm SPSS 22.0. Kết quả thống kê T-Test được mô tả trong Bảng 5. Kết quả này cho thấy, cả 4 nhóm công việc có giá trị trung bình Mean đều lớn 2,5. Chứng tỏ những người tham gia khảo sát đều cho rằng việc sử dụng ứng dụng MyHNMU vào thực hiện 4 nhóm công việc đều cần thiết. Trong đó, nhóm công việc phân công chuyên môn được đánh giá cao nhất (Mean = 4,04), giá trị độ lệch chuẩn Std thấp nhất (0.969) chứng tỏ người sử dụng có nhận định tương đồng nhau. Thực tiễn cho thấy, việc phân công chuyên môn rõ ràng, minh bạch sẽ giúp cho giảng viên thuận tiện trong quá trình thực hiện nhiệm vụ. Ngoài ra, việc thống kê, tổng hợp các nhiệm vụ năm học bằng ứng dụng giúp cho giảng viên dễ dàng kiểm soát được công việc của mình, tiết kiệm thời gian và công sức trong việc tổng hợp trong cả năm học (Mean = 3,96).

|                                | N  | Mean | Std. Deviation | Std. Error Mean |
|--------------------------------|----|------|----------------|-----------------|
| Xây dựng kế hoạch              | 68 | 3,71 | 1,185          | 0.144           |
| Phân công chuyên môn           | 68 | 4.04 | 0,969          | 0,117           |
| Triển khai hoạt động giảng dạy | 68 | 3,87 | 1,006          | 0,122           |
| Tổng hợp nhiệm vụ giảng dạy    | 68 | 3,96 | 1,125          | 0,136           |

Bảng 5. Thống kê kết quả khảo sát

### **5. Kết luận**

Xây dựng ứng dụng di động để quản lý các hoạt động giảng dạy trên nền tảng công nghệ của Google Appsheet, Google Script và Google Sheet là một cách tiếp cận hiệu quả. Cách làm này tận dụng được nền tảng công nghệ AI và điện toán đám mây, cùng với đó các ứng dụng được cập nhật liên tục, người dùng không phải quan tâm nhiều đến tính bảo mật, thiết bị chứa cơ sở dữ liệu. Quá trình xây dựng ứng dụng cũng không đòi hỏi nhiều về lập trình, cơ sở dữ liệu được tạo ra cũng dễ dàng được trích xuất nhằm lưu trữ.

Ứng dụng MyHNMU giúp quản lý việc triển khai chương trình đào tạo theo một quy trình thống nhất, các thành viên tham gia vào quá trình này đều thực hiện công việc trên một công cụ duy nhất, có tính đồng bộ và trực tuyến. Điều này giúp giảm tối đa công sức của con người, đồng thời đảm bảo tính chính xác, bảo mật. Bên cạnh module quản lý triển khai chương trình đào tạo, ứng dụng còn xây dựng nhiều module khác như quản lý hoạt động khoa học công nghệ, nhiệm vụ cá nhân, quản lý sinh viên, các module này kết nối đồng bộ với nhau tạo nên một ứng dụng quản lý hoạt động của giảng viên, tại đây tất cả nhiệm vụ được giao đều công khai, các dữ liệu được lưu trữ, từ đó dễ dàng thống kê cũng như xem xét tiến độ và kết quả thực hiện nhiệm vụ của giảng viên trong trường đại học.

MyHNMU được xây dựng trên cơ sở dữ liệu của Google, do đó dễ dàng tích hợp với các nguồn dữ liệu khác. Hiện nay, việc xây dựng một hệ sinh thái quản trị đại học thông minh được thiết kế bằng các phân hệ, module có chức năng riêng biệt, trên cơ sở nguồn dữ liệu dùng chung. Do đó, ứng dụng này có thể là một module, hợp phần của hệ sinh thái đó.

#### **Tài liệu tham khảo**

- [1] G. Kiryakova, N. Angelova, L. Yordanova, The Potential of Augmented Reality to Transform Education into Smart Education, TEM Journal, Vol. 7, No. 3, 2018, pp. 556-565, https://doi.org/10.18421/TEM73-11.
- [2] C. K. Chang, S. Reisman, E. Tovar, [http://mycs.computer.org/,](http://mycs.computer.org/) 2017 (accessed on: December  $28<sup>th</sup>$ , 2021).
- [3] A. M. Salah, M. Lela, S. A. Zubaidy, Smart Education Environment System, GESJ: Computer Science and Telecommunications, Vol. 4, No. 44, 2014.
- [4] P. C. S. Mancilla, M. A. M. Echeverría, J. C. R. Santos, J. A. N. Castellanos, A. P. S. Díaz, Towards Smart Education: Ambient Intelligence in the Mexican Classrooms, Procedia Soc Behav Sci, Vol. 106, 2013, pp. 3141-3148, https://doi.org/10.1016/j.sbspro.2013.12.363.
- [5] M. Kenney, J. Zysman, The Platform Economy: Restructuring the Space of Capitalist Accumulation, Cambridge Journal of Regions, Economy and Society, Vol. 13, No. 1, 2020, pp. 55-76,

https://doi.org/10.1093/cjres/rsaa001.

[6] C. Troise, E. Ferrara, M. Tani, O. Papaluca, Perspectives of the App Economy: Tenets of the Innovative Phenomenon, International Business Research, Vol. 13, No. 3, 2020, pp. 1, https://doi.org/10.5539/ibr.v13n3p1.

- [7] V. Dimovski, M. Meško, V. Roblek, The Complexity of the Age Management in the Framework of Smart Environment Tourism View project Smart City View Project the Complexity of the Age Management in the Framework of Smart Urban Environment, <https://www.researchgate.net/publication/343615165>
- (accessed on: December 28<sup>th</sup>, 2021).<br>[8] AppSheet, https://www.appsheet. [https://www.appsheet.com/,](https://www.appsheet.com/) 2017 (accessed on: December 28th, 2021).
- [9] Y. Yulhendri, Workshop Aplikasi Dashboard Internal SDM Dengan Mengintegrasikan Knime Dan Appsheet Di KPP Pma Satu Kalibata, Ekalaya Jurnal Pengabdian Kepada Masyarakat Indonesia, 2023,

https://doi.org/10.57254/eka.v2i1.15.

- [10] J. Banusing et al*.*, Arijo: Location-Specific Data Crowdsourcing Web Application as a Curriculum Supplement, International Journal of Advanced Computer Science and Applications, 2018, https://doi.org/10.14569/ijacsa.2018.090219.
- [11] P. G. Sylim, C. C. S. Acuin, Development of a Low-Cost Electronic Data Collection Tool for a Health Facility Survey Study: Lessons Learned in the Field, Journal of the International Society for Telemedicine and Health, Vol. 4, pp. 27-28, 2016.
- [12] F. I. Amadin, A. C. Obienu, R. O. Osaseri, Main Barriers and Possible Enablers of Google Apps for Education Adoption Among University Staff Members, Nigerian Journal of Technology, 2018, https://doi.org/10.4314/njt.v37i2.18.
- [13] Google Apps Script [online], "Available on: [https://developers.google.com/apps-script/,](https://developers.google.com/apps-script/) 2017 (accessed on: December  $28<sup>th</sup>$ ,  $2021$ ).
- [14] E. A. R. Amin, A Review of Research Into Google Apps in the Process of English Language Learning and Teaching, Arab World English Journal, 2020,

https://doi.org/10.24093/awej/vol11no1.27.

- [15] N. N. Petrovic, V. Dimovski, J. Peterlin, M. Meško, V. Roblek, Data-Driven Solutions in Smart Cities: The case of COVID-19, in the Web Conference 2021 - Companion of the World Wide Web Conference, WWW 2021, Association for Computing Machinery, Inc, Apr, 2021, pp. 648-656, https://doi.org/10.1145/3442442.3453469.
- [16] N. Petrovic, V. Nejkovic, N. Petrović, V. Roblek, M. Radenković, V. Nejković, Approach to Rapid Development of Data-Driven Applications for Smart Cities using AppSheet and Apps Script the Cybernetics of Society and Governance View Project Sustainable Development View Project Approach to Rapid Development of Data-Driven Applications for Smart Cities using AppSheet and Apps Script,

<https://www.researchgate.net/publication/344572555> (accessed on: December  $28<sup>th</sup>$ ,  $2021$ ).

[17] P. H. Hung, Curriculum Management-a Prequisite Criterion to Qualify the Higher Education, CTU Journal of Science, Vol. 3, 2005, pp. 148-156 (in Vietnamese).